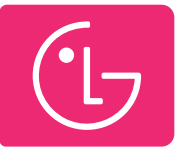

## **Активация родительского контроля на телевизорах LG**

Блокировку контента можно осуществить на трёх уровнях:

- По возрасту;
- На уровне каналов;
- На уровне приложений.

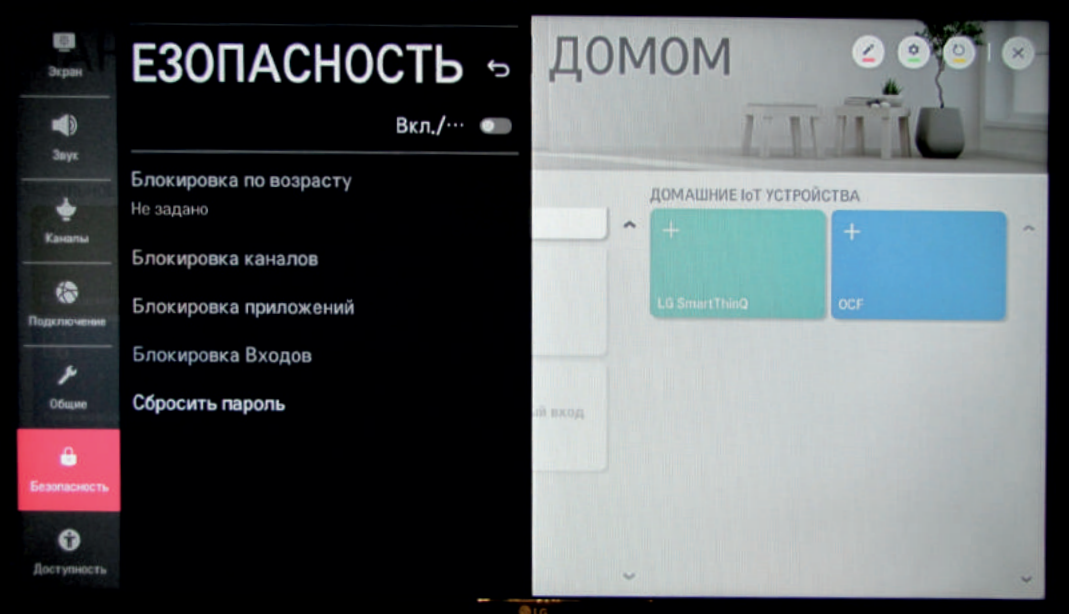

## **Как настроить?**

- Необходимо нажать на пульте кнопку «Домой»;
- На экране телевизора появится главное меню, вид и содержимое которого может отличаться для разных моделей;
- Далее раздел «Настройки», который также имеет стандартное обозначение – изображение шестерёнки;
- Выбрать подраздел «Безопасность», на экране появится соответствующее окно с возможностью осуществления блокировок;
- Выставить уровни безопасности,  $\mathcal{L}_{\mathcal{A}}$  активировать режим переводом переключателя в состояние «Вкл.»;

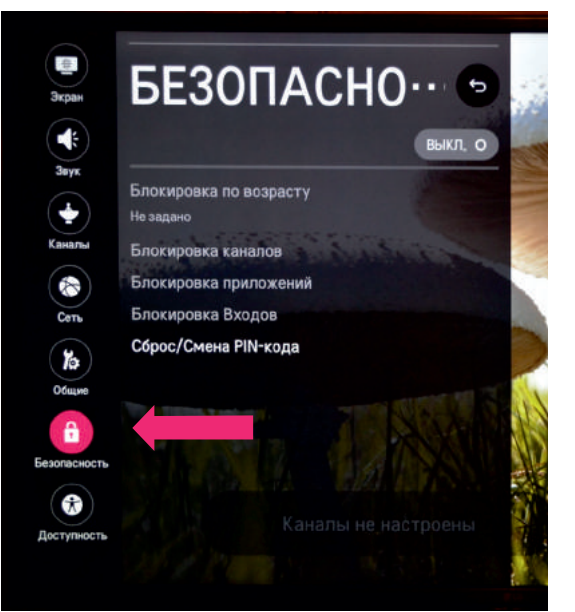

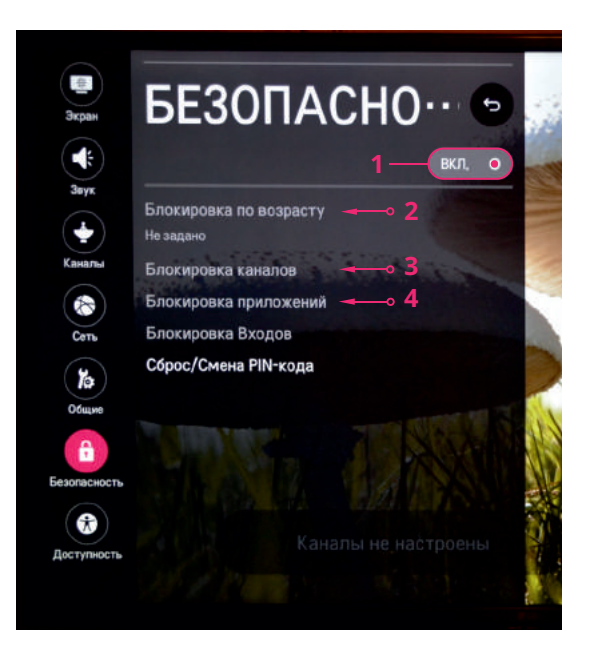

**Рекомендуется заменить пароль по умолчанию на более сложный.**